### **Čikor, Antonela**

### **Undergraduate thesis / Završni rad**

### **2020**

*Degree Grantor / Ustanova koja je dodijelila akademski / stručni stupanj:* **University North / Sveučilište Sjever**

*Permanent link / Trajna poveznica:* <https://urn.nsk.hr/urn:nbn:hr:122:316027>

*Rights / Prava:* [In copyright](http://rightsstatements.org/vocab/InC/1.0/) / [Zaštićeno autorskim pravom.](http://rightsstatements.org/vocab/InC/1.0/)

*Download date / Datum preuzimanja:* **2024-08-13**

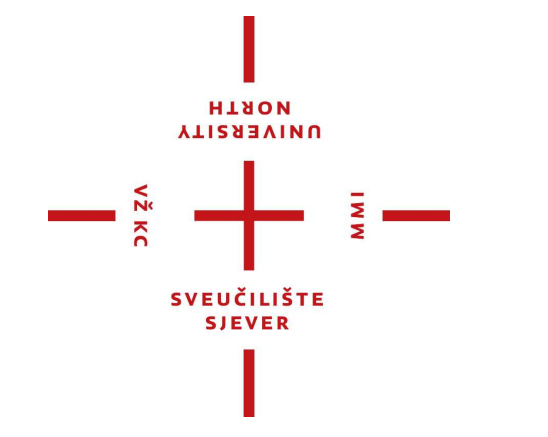

*Repository / Repozitorij:*

[University North Digital Repository](https://repozitorij.unin.hr)

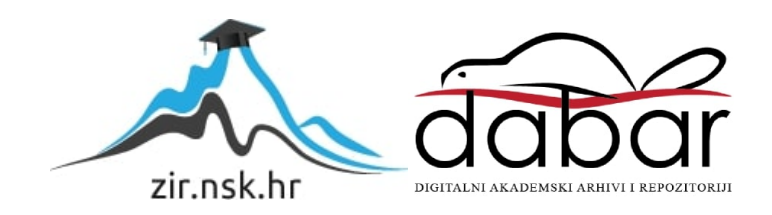

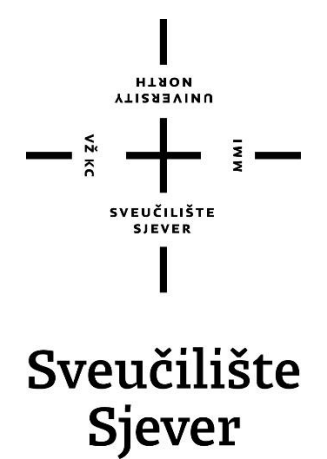

**Završni rad br. 681/MM/2020**

# Redizajn web stranice "HPD Garjevica"

**Antonela Čikor, 2241/336**

Varaždin, kolovoz 2020. godine

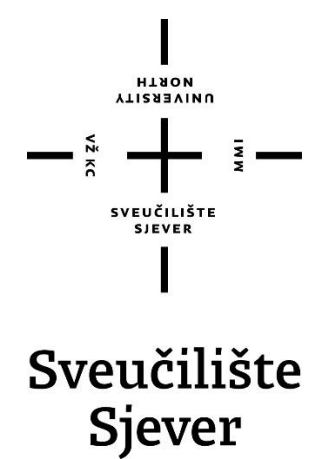

**Multimedija, oblikovanje i primjena**

**Završni rad br. 681/MM/2020**

## **Redizajn web stranice "HPD Garjevica"**

**Student**

Antonela Čikor, 2241/336

#### **Mentor**

Rober Geček, doc. art.

Varaždin, kolovoz 2020. godine

Sveučilište Sjever Sveučilišni centar Varaždin 104. brigade 3, HR-42000 Varaždin

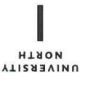

## Prijava završnog rada

Definiranje teme završnog rada i povjerenstva

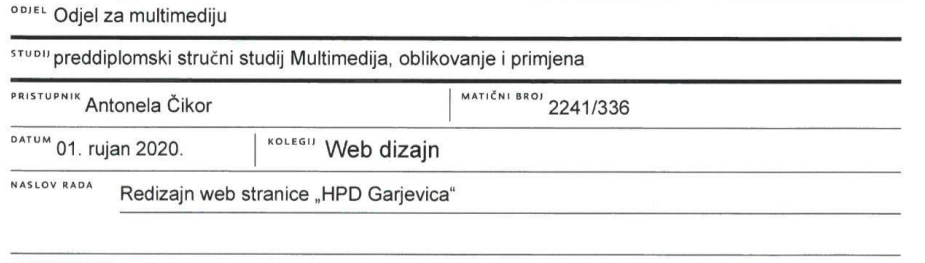

NASLOV RADA NA Redesign of the website "HPD Garjevica"

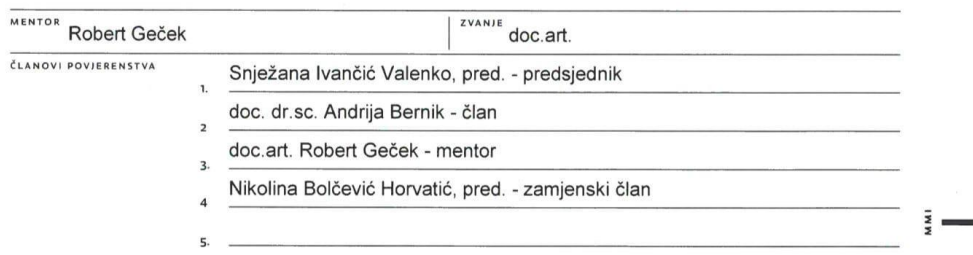

#### Zadatak završnog rada

**BROJ** 681/MM/2020

 $OPIS$ 

 $\frac{1}{2}$  KC

Tema završnog rada je redizajn web stranice HPD Garjevica. Kada se radi o redizajniranju web stranica, postoje par opcija zbog čega dolazi do redizajniranja web stranica. S jedne strane je ažuriranje novih usluga i proizvoda da bi pridobili kupce i korisnike, zatim tehnički skok u noviju verziju CMS-a, te promjena samog dizajna jer je stari dizajn dosadio, gdje stranici treba moderniji svježi izgled. U ovom radu biti će objašnjeno je što je web dizajn, alati za izradu web stranice, vizualni elementi koji su potrebni da sama web stranica bude vizualno atraktivna kako bih privukla korisnike, te osnovni strukturni elementi web stranice u koju se unutar te strukture smješta njen sadržaj. Praktični dio će prikazati novi dizajn stranice. Cilj rada je da se zadovolje očekivanja samih korisnika i da stranica novim dizajnom "privuče" nove članove u društvo.

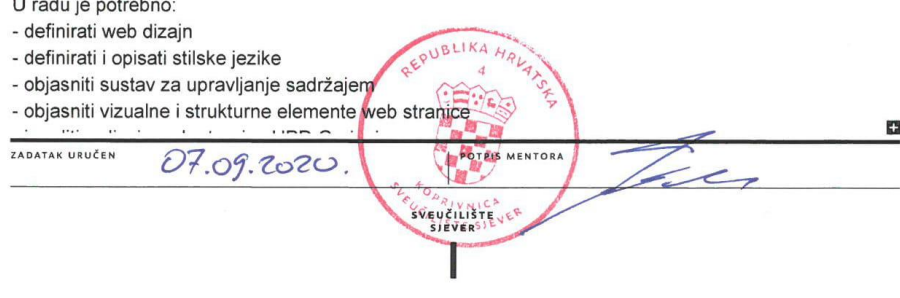

## **Predgovor**

Prvo bih se htjela zahvaliti mentoru, profesoru Robertu Gečeku na pomoći pri pisanju ovog završnog rada i vremenu koje je odvojio na usavršavanju rada. Također, ostalim profesorima na Sveučilištu Sjever koji su me naučili neke nove stvari. Zatim, društvu HPD Garjevica, te samome predsjedniku društva što je došao do mene i pitao za pomoć oko redizajniranja njihove nove stranice i što mi je uz proces predlagao upute za redizajn stranice i što je pratio izmjene same stranice.

### **Sažetak**

Redizajn web stranice "HPD Garjevica" je rad koji prikazuje koncept redizajniranja već postojeće web stranice "HPD Garjevica" radi poboljšanja trenutne funkcionalnosti i ugodne preglednosti te zadovoljenja korisničkog iskustva koja je ujedno i ideja samoga rada.

U teorijskom dijelu rada objašnjeno je općenito što je web dizajn, karakteristike web dizajna koje su potrebne za učinkovitu web stranicu, alati za izradu web stranice, vizualni elementi (boja, tipografija i grafika) koji su bitni da sama web stranca bude vizualno atraktivna kako bih privukla korisnike, te temeljni elementi web stranice u koju se unutar te strukture smješta njen sadržaj. U praktičnom dijelu rada prikazati će se novo vizualno rješenje stranice koje je nastalo pomoću skiciranih wireframeova, koristeći alat Adobe XD, te struktura stranica će biti prikazana dizajnom za laptop i mobitel.

Ključne riječi: redizajn, web dizajn, alati, vizualni elementi, temeljni elementi, wireframe

### **Abstract**

Redesign of the "HPD Garjevica" website is a work that shows the concept of redesigning the existing website "HPD Garjevica" in order to improve the current functionality and pleasant visibility and satisfy the user experience, which is also the idea of the work itself.

The theoretical part of the paper explains in general what is web design, web design features needed for an effective website, web design tools, visual elements (color, typography and graphics) that are essential for the website itself to be visually attractive in order to attract users, and the basic structural elements of the website in which its content is placed within that structure. In the practical part of the paper, a new visual solution of the page created by sketched wireframes will be presented, and the structure of the pages will be shown in a design for a laptop and a mobile phone.

Keywords: redesign, web design, tools, visual elements, basic elements, wireframe

### **Popis korištenih kratica**

- **WWW** World Wide Web
- **TCP/IP** Transmission Control Protocol
- **HTML** HyperText Markup Language
- **CSS** Cascading Sytle Sheets
- **CMS** Content Management System
- **W3C** World Wide Web Consortium
- **XHTML** Extensible HyperText Markup Language
- **XML** Extensible Markup Language
- **PHP** Hypertext Preprocessor
- **SEO** Search Engine Optimization
- **GIF** Graphic Interchange Format
- **SVG** Scalable Vector Graphics
- **JPEG** Joint Photographic Experts Group
- **PNG** Portable Network Graphics
- **TIFF** Tagged Image File Format
- **AI** Adobe Illustrator
- **PSD** Adobe Photoshop
- **EPS** Encapsulated Postscript

## Sadržaj

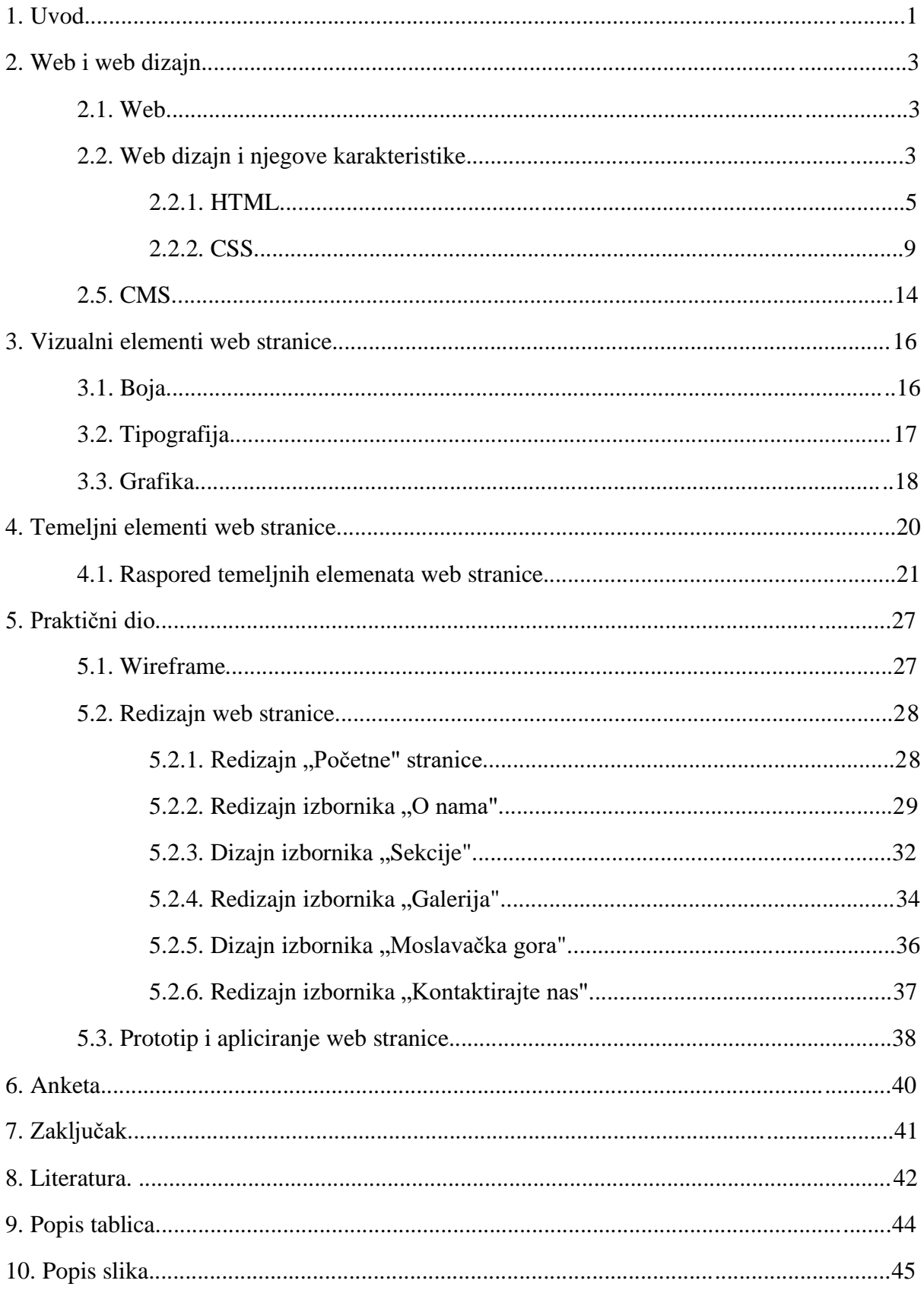

### **1. Uvod**

Na samome početku ću spomenuti par rečenica o pojavi prve web stranice, početcima HTML-a i CSS-a, dizajniranja stranica te nešto o web dizajnu. Prva svjetska web stranica objavljena je 1992.g.u studenom od strane CERN-a, koju je pokrenuo tvorac WWW-a Tim Berners-Lee i ona se zasnivala većinom na samome tekstu, dok je Web javno objavljen 06.08.1991.g. Jedina boja na prvim web stranicama, koja je tada bila veliki napredak, je bila plava boja hyper texta, jer u ranim danima pojave weba, samo dizanje web stranice je bilo veliko uzbuđenje. Tada su web dizajneri uglavnom radili s HTML tablicama gdje bi organizirali sadržaj vodoravno i okomito. Stranice su bile oslobođene vizualnih elemenata koje povezujemo s današnjim modernim web stranicama, pa su većina početnih web stranica uglavnom bile osnovne [1]. Za stvaranje složenijeg dizajna mnogi web dizajneri su koristili komplicirane strukture tablica ili koristiti GIF slike kako bi se spriječilo propadanje praznih ćelija tablice. 1994.g. došlo je do osnivanja međunarodne organizacije World Wide Web Consortium (W3C) kojoj je glavni cilj bio razvoj web standarda za svjetsku mrežu kao što su HTML, XHTML, XML i CSS jezici. CSS je bio od velike pomoći jer je omogućio HTML kodu da bude značajniji, odnosno on opisuje kako HTML elementi trebaju biti prikazani na ekranu i CSS je uštedio puno posla web dizajnerima. W3C i dalje nastavlja postavljati standarde što se može vidjeti sa JavaScriptom i ostalim jezicima [2].

Sam web dizajn je prošao daleki put, od 80-ih tekstovnih sučelja i 90-ih blok layouta do ranih 2000-ih blogova. Početci web dizajna bilo je poznato kao tamno doba jer su dizajneri radili na crnim ekranima s pikselima, gdje su dizajni bili sastavljeni od simbola i tabuliranja (TAB tipka). Također, tablice su iskoristili za izradu strukture web mjesta. Samo što je problem tih struktura bio taj da ih je bilo teško održavati., ali je bilo i nekih prednosti poput mogućnosti da se elementi uspravno poravnaju [3]. Treba spomenuti da prva web stranica je bila statična, a to znači da korisnici nisu bili u mogućnosti komunicirati sa sadržaje, nego su samo mogli pregledavati [4].

Web dizajneri primjenjuju razne alate ovisno o određenom području postupka kojeg poizvode, odnosno u kojem su aktivno uključeni. Poznato je da se alati s vremena na vrijeme ažuriraju prema novijim standardima i softverima, ali principi su uvijek ista. Kada se radi o oblikovanju slika na webu ili dizajniranju prototipa, web dizajneri rabe vektorske i rasterske grafičke uređivače [2]. Osnova web dizajna je da on obuhvaća različite vještine i standarde koji pomažu u realizaciji same web stranice. Termin web dizajna se koristi kod procesa dizajniranja koji se većinom odnosi na prednji dio i projektiranje web mjesta odnosno kodiranje. Korisnici od web dizajnera očekuju da ispune njihova očekivanja, tj. da zadovolje samim izgledom i samom funkcionalnošću web stranice [5].

Kada se radi o redizajniranju web stranica, to znači da staro više nije dobro, odnosno postoje tri opcije kod redizajniranja web stranica. S jedne strane je ažuriranje novih usluga i proizvoda da bi pridobili kupce i korisnike, što znači ulaganje u nove klijente i nove poslove, zatim druga stvar je tehnički skok u noviju verziju CMS-a, a treća stvar je promjena samog dizajna jer je stari dizajn dosadio, gdje stranici treba moderniji svježi izgled [6].

Ta treća stvar je ono što ću napraviti u praktičnom dijelu rada, staroj stranici ću promijeniti izgled. Izmijenit će se njezine nepravilnosti, greške i nedostaci. Cilj ovoga rada je da zadovolji očekivanja samih korisnika i da stranica novim dizajnom "privuče" nove članove u društvo.

### **2. Web i web dizajn**

### **2.1. Web**

Dok se Internet razvijao u kasnim 1960-ima, WWW se pojavio početkom 1990-ih i od tada je postala jedna od široko korištenih internetskih usluga, a osoba koja je stvorila WWW 1989.g. je Tim Berners-Lee, zbog toga se on danas naziva otac Interneta. World Wide Web (WWW,W3, Web) je najpoznatija, najraširenija i najkorištenija usluga Interneta, usluga koja dohvaća hipertekstualne dokumenate koji sadržavaju tekst, slike i multimedijalne sadržaje, te su povezani hiperlinkovima. Računalni program koji nam prikazuje određeni sadržaj i pregled web stranica naziva se web preglednik (*web browser*). Web preglednici, osim što mogu prikazati tekst, mogu prikazati i vizualne sadržaje pa su i grafički programi [7]. Najpoznatiji preglednici su Google Chrome, Internet Explorer, Mozilla Firefox, Opera, Microsoft Edge i Safari. Mnogo ljudi pretpostavlja da je Web isto što i Internet, no iako su u međusobnoj vezi, ovi pojmovi se razlikuju. Internet je mreža milijardi povezanih računala, ili kako kažu "mreža svih mreža" koja primjenjuje TCP/IP protokol kako bi poslužila mnogim korisnicima diljem svijeta. Dok god su povezani s internetom, svaki uređaj se može povezati s bilo kojim drugim uređajem. Web je usluga koju pruža Internet, tj. velika zbirka web stranica [8].

#### **2.2. Web dizajn i njegove karakteristike**

Web dizajn je planiranje, kreiranje i izrada web stranica, tj. krajnji cilj web dizajna je stvoriti web stranicu kao cjelinu koja je sastavljena od programskih jezika (HTML, JavaScript, CSS...), multimedijskih elemenata (zvuk, slika, video, animacija...), tipografije, boje, fontova i ostalo [5]. Web dizajn se inače odnosi na koncepte korisničkog iskustva izrade web stranica, a ne na razvoj softvera. Prije je web dizajn bio fokusiran na dizajniranje web stranica za desktop preglednike, ali kako se tehnologija razvijala i usavršavala, od sredine 2010-ih, dizajn je postao sve važniji za mobilne i tabletne preglednike [10].

Dobar web dizajn ovisi o nekoliko čimbenika:

- jednostavnost najbolji način za razmatranje upotrebljivosti web stranice koja se postiže bojom, tipografijom i grafikom
- navigacija omogućava korisnicima kretanje stranicom i pronalaze ono što traže
- F-oblik način na koji korisnici čitaju ili skeniraju tekst na stranici
- vizualna hijerarhija raspored elemenata po važnosti koje se postiže bojom, veličinom, kontrastom, slikama, tipografijom, bijelim prostorom, stilom i teksturom
- sadržaj dobar sadržaj zadržava korisnike web stranice zainteresiranim za određeno web mjesto
- grid gridovi pomažu u strukturi dizajna i organiziranju sadržaja
- vrijeme učitavanja ako se stranica predugo učitava, onda će ona izgubit korisnika jer većina nas očekuje da se stranica učita za dvije sekunde
- dizajn za mobilne uređaje kada radimo web stranicu, bitno je razmotriti i izgradnju web stranice sa responzivni web dizajnom gdje se stranica može prilagoditi različitim ekranima

Uloga web dizajnera je da radi na izgledu, layout-u i sadržaju web stranice. Izgled se odnosi na boju, font i fotografije, a layout određuje raspored elemenata, tj. sadržaja na stranici (gdje će se nalaziti tražilica, izbornik i sl.) [10]. Također, razlika je između web programera i web dizjanera, gdje web dizajner osmišljava vizualni identitet stranice kako bi privukao korisnike. Web dizajner radi u programima poput Adobe Photoshopa, Adobe Illustratora, ali i HTML, CSS i JavaScript. Dok web programer kreira, stvara, razvija i unapređuje stranice, te aplikacije gdje se njihovi kodovi izvršavaju u pozadini (korisniku to nije vidljivo). Također, upravlja projektom i pazi na sigurnosti i pohranu podataka. U radu koriste programske jezike poput PHP, Phyton, MySQL ili neki od CMS sustava [10].

Ako planiramo izraditi web stranicu, kod web dizajna postoje šest koraka koji objašnjavaju taj proces izrade web stranice:

- **1. zahtjev i planiranje web stranice** prvi korak izrade web stranice, gdje se definiraju svi ciljevi i zahtjevi, analiziramo i istražujemo tržišta koja bi nam mogla biti konkurencija kako bi išli u dobrome smjeru.
- **2. dizajn web stranice –** kreira se wireframe koji je jednostavan prikaz iliti shema buduće stranice koja pokazuje osnovne elemente stranice, dizajn se dorađuje sve do konačne potvrde klijenta
- **3. programiranje web stranice i web SEO optimizacija –** s programiranjem se kreće nakon što je završni dizajn odobren i posvećuje se pažnja na on-site

optimizaciji znači optimiziranje web stranice na što boljoj poziciji na tražilicama

- **4. postavljanje stranice online –** da stranica bude vidljiva svima
- **5. praćenje web stranice –** praćenje web stranice pomoću Google Analytics i Google Search Console, te se uklanjaju nastale pogreške
- **6. marketing –** promocija web stranice kako bih se postogli što bolji rezultati [9]

Većinom su sve stranice napravljene prema novijim standardima i uključuju CMS sustav kako bih mi sami mogli raspolagati sadržajem na samoj stranici.

### **2.2.1. HTML**

 Osnovni gradivni element svake web stranice je HTML kod. HTML (HyperText Markup Language), razvijen početkom 90-ih godina čiji je tvorac Tim Berners-Lee, gdje pojam "HyperText Markup" upućuje za označavanje te povezivanja međusobnih dokumenata hiperpoveznicama (eng. Hyperlink). HTML je jezik za označavanje kojim se određuje struktura, sadržaj i funkcija nekog HTML dokumenta (web stranice). HTML je tokom 90-ih mnogo utjecao na razvoj Interneta i zbog tog razvoja je izašlo par HTML standarda (HTML2.0, HTML3.0, HTML4.01, HTML5) koji su bili međusobno neusklađeni.

HTML se sastoji od tri vrste komponenti:

- elementi
- atributi
- entiteti

#### **Elementi**

Oni su definirani s početnom i završnom oznakom (eng.tag) i HTML element je sve, od početne oznake do završne oznake. Dok neki HTML elementi nemaju sadržaja (prazni elementi), tj. nemaju završnu oznaku poput elementa  $\langle br \rangle$  (prelazak u novi red).

*Tablica 2.1. HTML element*

| početna oznaka | sadržaj elementa | završna oznaka |
|----------------|------------------|----------------|
| (hT            | First heading    | :/h1>          |
| (br            |                  |                |

HTML elementi se također mogu ugnijezditi, a to znači da elementi mogu sadržavati druge elemente.

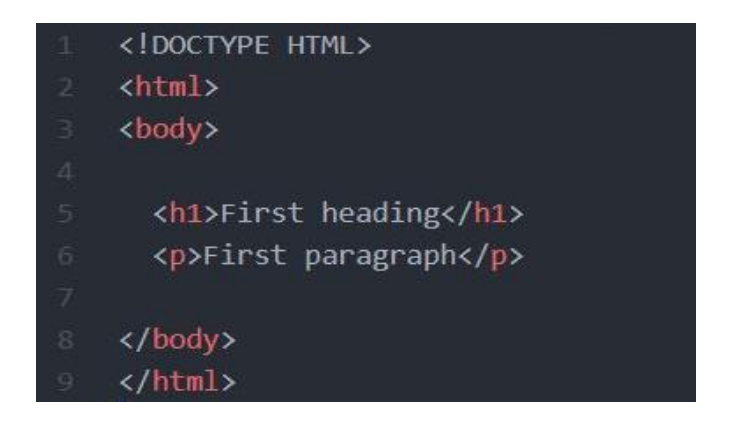

*Slika 2.1. Primjer ugniježdenih HTML elemenata*

Ovaj primjer prikazuje kako element <html> definira cijeli HTML dokument, koji ima početnu <html> i završnu </html> oznaku. Zatim imamo element <body> koji definira tijelo dokumenta i koji također ima početnu <br/>body> i završnu </body> oznaku. Unutar elementa <br/> <br/>body> imamo dva sljedeća elementa <h1> i <p>. Element <h1> definira zaglavlje, a element <p> definira odlomak. Oba elementa imaju početne <h1>, <p> i završne </h1>, </p> oznake.

U sljedećem primjeru je prikazan osnovni HTML dokument, odnosno osnovna struktura HTML dokumenta.

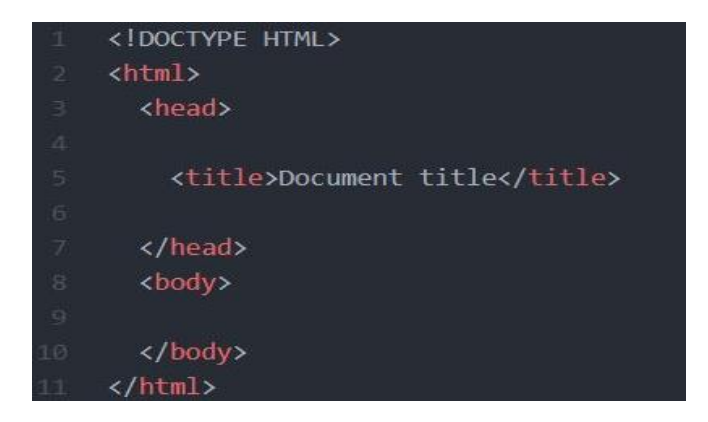

*Slika 2.2. Osnovni HTML dokument*

Tekst između početne <head> i završne </head> oznake je informacija o zaglavlju i ona se ne prikazuje u prozoru internet preglednika, a tekst između oznaka <title> i </title> to je naslov dokumenta i on se prikazuje u zaglavlju preglednika.

Od ostalih oznaka u HTML-u postoje <img> koja se koristi za umetanje slike, <td> oznaka koja definira ćeliju u tablici, <tr> oznaka koja definira red u tablici, oznaka <li> koja definira stavku popisa, oznaka <hr> za horizontalnu liniju na stranici, <br/> <br/> <br/> koji definira gumb na koji je moguće kliknuti...

#### **Atributi**

HTML atributi pružaju dodatne informacije o HTML elementima, znači da svi HTML elementi mogu sadržavati atribute koji su uvijek navedeni u početnoj oznaci. HTML atributi se sastoje od dva dijela: imena i vrijednosti koji su odvajaju znakom jednakosti. Ime atributa je podatak koji govori o kojoj vrsti informacije je riječ u atributu, a vrijednost je svojstvo atributa. Samo ime je dobro pisati malim slovima, a vrijednosti se trebaju nalaziti u dvostrukim navodnicima.

Primjer: *<img src="img\_sky.jpg" height="50" width="50">*

| atribut             | ime atributa | vrijednost atributa |
|---------------------|--------------|---------------------|
| $src="img$ sky.jpg" | src          | img_sky.jpg         |
| height="50"         | height       | 50                  |
| width=" $50$ "      | width        | 50                  |

*Tablica 2.2. HTML atribut*

HTML element <img> se koristi za postavljanje slike u HTML-u, atribut src određuje lokaciju vanjskog resursa, tj. govori gdje se nalazi ta slika, a atributi height (visina) i width (širina) koriste se za postavljanje visine i širine elementa.

Četiri određena atributa moguće je koristiti na većini HTML elemenata, to su:

• id (identifikator elementa) – atribut *id* se može koristiti za jedinstveno prepoznavanje bilo kojeg elementa unutar HTML stranice i koristi se kao kategoriziranje elementa u CSS-u i JavaScriptu

- class (klasa elementa) atribut *class* se koristi za pokazivanje na ime klase u style sheetu i JavaScript se isto može koristiti za pristup elementima s određenim nazivom klase
- title (informacije o elementu) atribut *title* sadrži dodatne informacije o elementu i podaci se prikazuju kada korisnik prijeđe mišem preko elementa
- style (unutarnji stil elementa) atribut *style* određuje unutarnji stil za elemente

#### **Entiteti**

HTML entitet je dio teksta koji započinje sa znakom (&) i završava sa znakom (;). Koriste se za prikazivanje nevidljivih i specijalnih znakova koji bi se inače tumačili kao HTML kod. Mogu se koristiti umjesto drugih znakove koje je teško tipkati na standardnoj tipkovnici. HTML entitet, koji može biti napisan uz svoj naziv ili uz svoj broj, izgleda ovako: &naziv\_entiteta; ili &#broj\_entiteta;.

Neki od primjera entiteta u HTML-u:

| znak           | opis               | naziv entieta | broj entiteta |
|----------------|--------------------|---------------|---------------|
|                | non-breaking space |               | $&\#160;$     |
| $\zeta\,\zeta$ | dupli navodnici    | "             | $&\#34;$      |
|                | apostrof           | '             | $&\#39;$      |
| C              | autorsko pravo     | ©             | $&\#169;$     |
| €              | euro               | €             | €             |

*Tablica 2.3. HTML entiteti*

Što se tiče HTML standarda, HTML5 je nova verzija HTML-a koja nam nudi vizualne, audio i video mogućnosti za koje se mislilo da to ne bude moguće napraviti koristeći samo HTML jezik. Pisanje sitaksa unutar HTML5 je pojednostavljeno nego u starijim verizijama, pa to izgleda ovako:

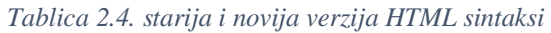

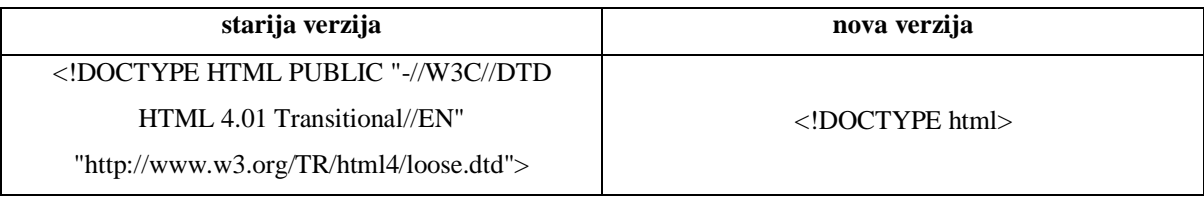

Element doctype određuje na koji način će preglednk pregledati dokument, a charset nam služi za postavljanje znakova, gdje se kod nas koristi UTF-8 (Unicode Transformation Format 8) jer sadrži hrvatske znakove š, č, ć, đ i ž. Od novijih elemenata unutar HTML5 jezika jesu <audio>, <video>, <time>, <details>, <canvas> i ostalo. Tu su još i strukturni elementi koji služe za pozicioniranje elemenata <header>, <footer>, <section>, <article>, <aside> i <nav> [11].

#### **2.2.2. CSS**

 HTML nije namijenjen da sadrži oznake za oblikovanje web stranice, on je kreiran za opis sadržaja web stranice. U HTML3.2 su dodane oznake poput <font> i atributa boja gdje je to stvaralo veliki problem web programerima jer, na primjer, za razvoj velikih web stranica, gdje se trebalo na svaku stranicu dodavati podaci o fontovima i bojama, to je bio dug i skup proces. Zato je 1996.g. World Wide Web Consortium (W3C) predložio jednostavan način koji bi pomogao u pojednostavljivanju i poboljšanju dizajna web stranice, jezik zvan CSS.

CSS, kratica za Cascading Style Sheet, je jezik koji ide zajedno s HTML datotekom koja određuje izgled i oblikovanje datoteteke, tj. opisuje kako se će elementi HTML prikazati. Koristi se za definiranje stilova web stranica to se odnosi na dizajn, izgled i modifikacije prikaza za različite veličine ekrana i uređaje.

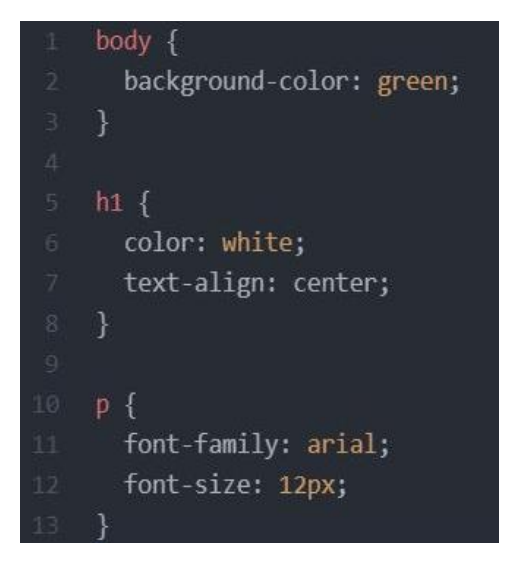

*Slika 2.3. Primjer CSS-a*

CSS kod se piše odvojeno, u zasebnoj datoteci, od HTML koda i da bih se taj HTML dokument povezao s CSS-om postoje tri načina za umetanje CSS-a:

• vanjski (eng. external) CSS

- pomoću vanjske liste stila može se promijeniti izgled cijele web stranice i to samo promjenom jedne datoteke

- HTML element koji se koristi za povezivanje CSS datoteke je <link>, vanjski stilovi su definirani unutar tog <link> elementa, on nalazi unutar <head> HTML odjeljka stranice i sprema se s ekstenzijom .css i uređuje se u bilo kojem uređivaču teksta

- primjer: *<link rel="stylesheet" type="text/css" href="master.css">*

- atribut *rel* mora sadržavati vrijednost "stylesheet", atribut *type* ima vrijednost "text/css" zbog uključivanja CSS-a pomoću elementa, a atribut *href* predstavlja putanju do CSS datoteke koja se želi uključiti

• interni/unutarnji (eng. internal) CSS

- interni stilovi se primjenjuju na cijele stranice, a ne na više HTML dokumenata, znači može se koristiti ako jedna pojedinačna HTML stranica ima jedinstven stil

- definiran je unutar <style> elementa unutar odjeljka <head> na HTML stranici

```
- primjer: <style>
     body {
         background-color: green;
     }
     h1 {
       color: white;
     }
     p {
     font-family: arial;
     }
</style>
```
• inline CSS

- koristi se za izravnu primjenu jedinstvenog stila za jedan element u HTML kodu, inline stilovi definirani su unutar atributa "style" relevantnog elementa, te atribut sadrži bilo koji CSS entitet

- primjer: *<h1 style="color: white; text-align: center;">First heading</h1>*

- inline CSS stilovi će nadglasiti svojstva stila koja su određena u unutarnjim i vanjskim listama stilova

Skup pravila CSS-a se sastoji od selektora i bloka deklaracije:

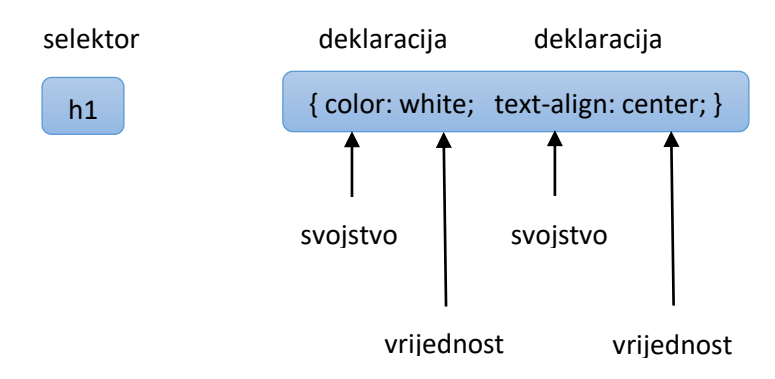

Selektorom se pokazuje na HTML element koji želite stilizirati. Blok koji sadrži jednu ili više deklaracija koje su razdvojene točkom-zarezom se naziva deklaracijski blok, te deklaracije sadržavaju naziv CSS svojstva i vrijednost koje su odvojene dvotočkom. Deklaracijski blokove zatvaramo vitičastim zagradama.

Selektori CSS-a se koriste za odabir HTML elemenata koje želite stilizirati. Postoje različiti načini kako se može odabrati HTML element: jednostavni selektori, klasni selektori, ID selektori, kontekstni selektori i pseudoklase .

#### **Jednostavni selektori**

Samo ime govori, oni su najjednostavniji od svih ostalih selektora. Primjenuju su na istovrsne elemente u dokumentu i imena su im jednaka HTML oznakama. Nije im potrebna izmjena HTML koda.

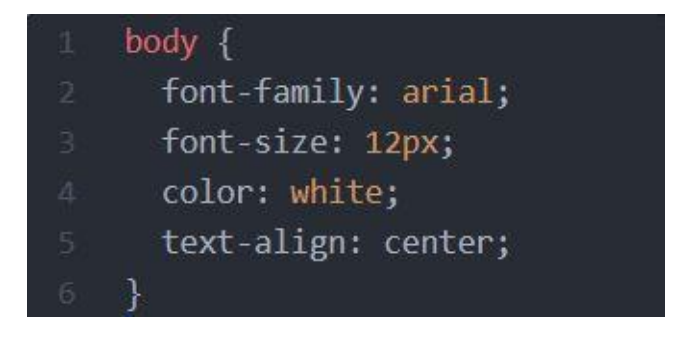

*Slika 2.4. Primjer jednostavnog selektora*

#### **Klasni selektori**

Klasni selektori odabiru HTML elemente s određenim atributom klase. Za odabir elementa s određenom klasom stavlja se *točka (.)* i *naziv klase*.

|                         | footer $\{$                        |
|-------------------------|------------------------------------|
| 2.                      | color: purple;                     |
| $\overline{\mathbf{3}}$ | text-align: center;                |
| Δ.                      | margin-top: 10px;                  |
| 5.                      | font-family: 'Roboto', sans-serif; |
| 6                       | font-size: 24px;                   |
|                         |                                    |

*Slika 2.5. Primjer (.) naziv klase*

Može se odrediti i način *oznaka.naziv*, gdje je razlika da se na ovakav način može primijeniti samo na oznake iste vrste.

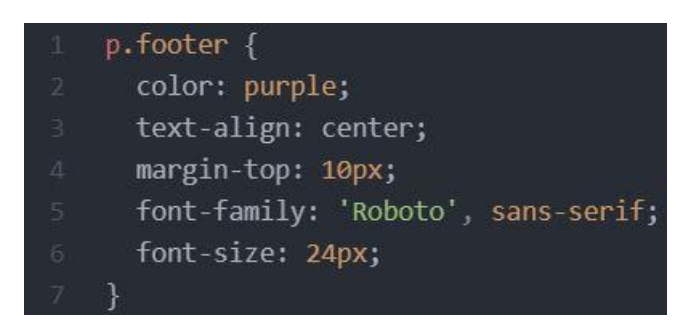

*Slika 2.6. Primjer oznaka.naziv*

#### **ID selektor**

ID selektor se koristi za odabir određenog elementa. ID element je jedinstven unutar stranice, pa se koristi za odabir jednog jedinstvenog elementa na koji se želi dodati stil. Za odabir određenog elementa sa određenim id-om, piše se oznaka *#* ispred imena selektora. Razlika između klasnog i id selektora je ta šta su id selektori namijenjeni referenciranju na određeni element, svi id atributi bi trebali biti različiti.

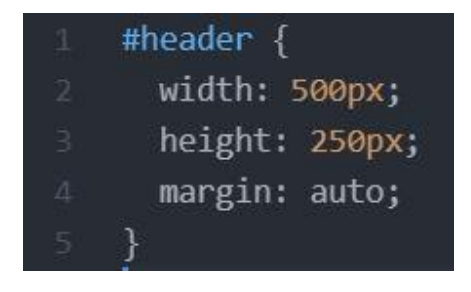

*Slika 2.7. Primjer ID selektora*

#### **Kontekstni selektori**

Kontekstni selektori se odnose na hijerarhijsku razinu elemenata HTML-a. Na primjer, imamo selektore *p b* i definiramo ih, tada će on biti primijenjen na sve elemente *b*, ako se samo nalaze u hijerarhijskom stablu elementa *p*.

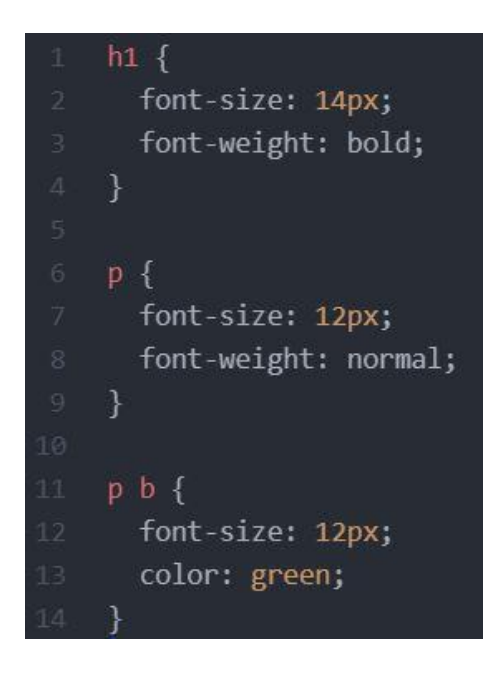

*Slika 2.8. Primjer kontekstnog selektora*

Zelena boja će biti definirana za element oznake <b>, jedino ako se oznaka nalazi unutar oznake  $\langle p \rangle$ , a ne i kada se nalazi unutar druge oznake, npr  $\langle h1 \rangle$ .

#### **Pseudoklase**

Koriste se za definiranje posebnog stanja nekog elementa, kao na primjer: za stil kada korisnik mišem prelazi preko elementa, za stil kada element dobije fokus i sl. Pseudoklase se mogu kombinirati s CSS klasama, na primjer kada pokazivačem miša prelazite iznad veze onda će promijenit boju [11].

![](_page_22_Picture_7.jpeg)

*Slika 2.9. Sintaksa pseudoklase*

#### **2.5. CMS**

Sustav za upravljanje sadržajem (CMS) omogućuje administratorima web sučelja izmjenu digitalnih elemenata na web mjestu, odnosno omogućuje upisivanje, brisanje i uređivanje web mjesta bez potrebe znanja za HTML kodiranjem. CMS sustavi stvoreni su 90 ih godina prošlog stoljeća jer su organizacijama bili potrebni jednostavniji, brži i lakši načini upravljanja sadržajem. Prije pojave CMS-a, upravljanje sadržajem web mjesta obavljao je webmaster koji je sadržaj vršio kroz HTML kod. Danas, CMS je odgovoran za objavljivanje javnih stranica, također omogućavaju korisnicima da si definiraju vrste sadržaja kojima će upravljati kao i upravljanjem predložaka koje CMS koristi za promjenu sadržaja u web stranice, ali to ipak u nekim slučajevima rješavaju programeri i koriste se za pokretanje blogova, online kupovinu itd. CMS nudi administracijsko sučelje koje upravlja sadržajem, te se sprema u bazu podataka (MySQL ili PostgreSQL) [12].

Neke od prednosti CMS sustava:

- fleksibilnost pošto korisnici mogu objaljivati sadržaj, bez da imaju tehničko znanje, što osoblju to još bolje otvara prostora na fokusiranje funkcionalnosti
- brzo i jednostavno upravljanje stranicom svatko može objavljivati sadržaj bez da je upoznat s radom softvera ili kodiranja
- dizajn je odvojen od sadržaja može se upravljati sadržajem bez da se naruši dizajn
- CMS pogoni baza podataka podaci se mogu promijeniti samo jednom kako bi se te promjene primjenile na cijeloj web stranici
- responzivnost stranice se automatski prilagođavaju različitim veličinama ekrana [13]

Što se tiče popularnih CMS sustava, WordPress je u jako velikoj prednosti i postavlja se kao predstavnik u CMS sustavima, kao platformu, njega koristi preko 17 milijuna blogera. Zatim poslije njega idu Joomla i Drupal, te ostali sustavi Blogger, Magneto, TYPO3 itd [14].

Može se reći da CMS čine dvije komponente, a to su back-end i front-end development. Kako je i prije rečeno, back-end development (strana poslužitelja) je pozadinska strana, tj. dio web stranice koja nije vidljiva korisnicima. Back-end komunicira s front-endom jer on šalje i prima podatke koje su prikazane na web stranici. Front-end na web stranici je ono što vidimo (tekst, boje, slike i sl.). Web dizajn je vrsta front-end razvoja, gdje se počinje s dizajnom u Photoshopu, pa se prelazi na kodiranje u HTML-u, CSS-u i sličnim jezicima. Bit same web stranice je da se korisnici mogu lako navigirati pomoću različitih opcija i da fron-end programeri naprave stranicu responzivnom, interaktivnom i dinamičnom [15].

![](_page_24_Figure_1.jpeg)

*Slika 2.10. Popularni CMS sustavi*

### **3. Vizualni elementi web stranice**

Prvo što korisnik primijeti kada posjeti neku određenu web stranicu je sam dizajn stranice, odnosno vizualne elemente jer vizualno atraktivna web stranica privlači korisnike. Ako je web stranica posjetiteljima ugodna oku i funkcionalna korisnici će se osjećati ugodno i nastaviti će koristiti web stranicu. Naravno, ako je web stranica suprotna tome, odnosno ako nije ostavila dobar prvi dojam, korisnik će napustiti stranicu i otići tražiti željene informacije na neku drugu stranicu. Neki od najčešćih vizualnih elemenata koji utječu na dizajn web stranice, tj. što korisnici prvo primijete su boja, tipografija i grafika.

#### **3.1. Boja**

Da se izaberu prave boje za web stranicu, treba puno strpljenja i kombiniranja različitih boja. Pravilni odabir, tj. pravilna kombinacija boja može se pokazati kao najjačim komunikacijskim elementom kao na primjer neki od poznatijih brendova koji se ističu po barem jednoj boji ili kombinaciji boja, kako ih mi pamtimo i primjećujemo, na pimjer milka (ljubičasta), adidas (crna), fanta (narančasta), starbucks (zelena)...

Kada se kreira neki dizajn dobro je znati kako će neke boje utjecati na ljude i koje boje su bolje za iskoristiti kod određenog dizajna. U radu s grafikama i dizajnom ljudi će se sigurno susresti sa psihologijom boja i kako ona utječe na ljude. Naravno, nisu svi ljudi jednaki, pa svatko ima svoj neki doživljaj boja. Također, treba zapamtiti da različite kulture imaju različito poimanje određenih boja, na primjer kod nas crna boja predstavlja smrt iliti žalost za nekim tko je umro, dok u kineskoj i japanskoj kulturi, crna se povezuje sa spiritualnim razvojem, djetinjstvom, rastom i ženstvenošću. Psihologija boja se svakodnevno koristi oko nas, poput utjecaja boja na našu kupovinu u trgovinama (proizvode koje kupujemo), ali i u načinu na koji reagiramo na boje u svom okruženju.

Dosta web dizajnera muči pravilni odabir boja za njihov web, kako i gdje početi sa odabirom boja za web dizajn. Sadržaj web mjesta se treba prilagođavati korisnicima i tu pomaže pravilan odabir boja na web mjestu. Ako jedno web mjesto sadrži previše boja znamo da je to loš izbor za razliku od premalo boja na web mjestu. Boje se mogu koristiti kako bi kod korisniska web lokacije potaknule emocije i privukle pažnju, a kod web trgovina kako bi korisnike potaknuli na kupnju.

Za odabir glavne boje na web stranici, najbolja bi bila plava boja jer je ona većinom najfleksibilnija boja. Također, žuta boja je ugodna i privlačna oku, no može postati kričava i neugodna za gledati u nekom trenutku, pa zato treba biti oprezan sa takvim bojama poput žute. Pri odabiru paleta boja, najbolje je izabrati barem dvije boje koje imaju kontrast za pozadinu i za teskt. Dobar kontrast između odgovarajuće pozadine i odgovarajućeg teksta čine temeljni interaktivni dizajn. [16, 17].

#### **3.2. Tipografija**

Tipografija nam omogućava točnu i učinkovitu komunikaciju, lakšu čitljivost teksta, tj. tipografija se odnosi na odabir i na stvaranje odgovarajućeg oblika slova koji su predstavljeni kao riječi, odnosno rečenice koje postižu željeni vizualni učinak. Kod tipografije radi se biranju i pozicioniranju slovnih znakova na web stranicu kako bi tekst bio obogaćen samim značenjem. Uz tipografiju, postoje i fontovi koji predstavljaju grafički prikaz teksta gdje su slova različitih vrsta, debljina, boja i dizajna. Tipografija je tehnika uređivanja i kreiranja slova, a fontovi su razni oblici i vrste tih slova u tipografiji. Zajedno čine važan dio u grafičkom i web dizajnu, jer kada pogledamo, na primjer, web stranice one su većinom prekrivene tekstom, zbog toga tipografija igra veliku ulogu u stvaranju web stranica.

Postoje osnovna pravila pri odabiru i organizaciji fontova kod izrade web mjesta. Jedno od osnovnih pravila je ograničenost broja fontova, nikada se ne smije koristiti više od tri fonta u istom dizajnu (pr. jedan za naslov, drugi za podnaslov, treći za tekst). Jer kada bih upotrijebili više od tri fonta, pretpostavljamo da to ne bi baš dobro izgledalo. Korisnici web stranica bi lako izgubili interesa i posjetili drugu stranicu. Zatim, poravnanje je bitno zbog utjecaja koji ima na čitljivost dokumenta (lijevo (ovo poravnanje se preporučava jer je najčitljivije), desno, centar i obostrano poravnanje). Podešavanje razmaka između slova (eng. kerning) utječe na samu privlačnost dizajna, a kada bi razmak bio prevelik ili premali negativno bi utjecao na čitljivost i dizajn bi izgledao neuredno. Tipografska hijerarhija koja naglašava važnosti i značenja određenih vrsta fontova u odnosu na druge fontove. Čitljivost gdje treba najviše paziti na veličinu fontova, kontrast boja i razmak među slovima [16, 17].

Što se tiče tipova slova za stiliziranje dokumenata razlikujemo tri osnovna tipa slova:

• serif fontovi (sadrže dekorativne elemente na kraju svakog slova):

### TIMES NEW ROMAN

### BOOK ANTIQUA

### CAMBRIA

sans serif fontovi (fontovi bez dekoracija):

ARIAL

CALIBRI

### VERDANA

• dekorativni fontovi (nisu čitljivi, ali su odlični za zabavne projekte):

### ALGERIAN

GIGI

Edwardian Script ITC

### **3.3. Grafika**

Osim teksta i informacija, web je također i medij za izražavanje umjetničke kreativnosti, vizualizaciju podataka i prezentacije informacija za različitu publiku s različitim potrebama. Web grafika su vizualni prikazi koji se upotrebljavaju na web mjestu. Mape, fotografije, nacrte, dijagrame, sheme, crteži i ostali slični oblici slike su primjeri koji spadaju pod grafiku. Grafika se može koristiti za poboljšanje izgleda web stranice, kao i interakciju s korisnicima za punopravne web aplikacije.

Također, kada se govori o grafici na web stranicama onda se govori o podjeli grafike na vektorsku i rastersku grafiku. Vektorska grafika je napravljena od geometrijskih oblika kao što su točke, pravci, krugovi i poligoni. Pomoću vektora se tvore objekti gdje svaka linija, tj. vektor sadrži duljinu, smjer i boju linije. Najpoznatiji formati vektora su: AI, EPS, SVG (uobičajeni format na webu). Dok je rasterska grafika bazirana na mreži horizontalnih i vertikalnih linija koje svojim presijecanjem čine raster (mreža jednakih, pravilno raspoređenih grafičkih elemenata različitih uzoraka). Više rastera tvore mozaik koji je složen da čini cjelovitu sliku, gdje se polja dodiruju, ali nikad ne preklapaju. Slika koja nastane na taj način se naziva bitmapa, a rezolucija je broj piksela na površini određene veličine, ona određuje kvalitetu slike. Najpoznatiji formati su: JPEG (koristi se najviše za obajvljivanje slika na internetu koje zahtjevaju najbolju kvalitetu slike), PNG (ne gubi kvalitetu slikei alternativa GIF formatu), GIF (slike mogu biti animirane i ne gube kvalitetu slike), TIFF (osmišljen za rad čitača), PSD [16, 17].

## **4. Temeljni elementi web stranice**

![](_page_29_Picture_120.jpeg)

![](_page_29_Picture_121.jpeg)

Unutar te strukture se smješta njen sadržaj. Engleski nazivi strukturnih elemenata su ujedno bitni jer se oni koriste kod upisivanja naziva elemenata u kodu [16].

- **1. kontejner (eng. container/wrapper)** sadržava ostale temeljne elemente (zaglavlje, navigaciju, sadržaj i podnožje), visina kontejnera se prilagođava ovisno o količini sadržaja, a širina može biti fiksna (izražena u pikselima), tj. uvijek će biti iste širine neovisno o veličini monitora, ali može biti i prilagodljiva (izražena u postotcima) gdje se stranica širi ovisno o širini samog prozora web preglednika
- **2. zaglavlje (eng. footer)** tu se nalaze elementi poput izbornika, košarice, mogućnost pretraživanja, profili te logo stranice, većinom su u obliku ikona, najpopularnija ikona koja se nalazi u zaglavlju, koje se koristi za prikaz izbornika u responzivnom dizajnu, je "hamburger", takav izbornik je najbolji za mobilne uređaje jer je unutar njega navigacija
- **3. navigacija (eng. menu)**  omogućava korisnicima lakše kretanje po stranici i pomaže im pri nalaženju sadržaja
- **4. sadržaj (eng. content/main)**  tu se smješta glavni sadržaj stranice koji treba biti jasan i kvalitetan kako bi privukao i zadržao korisnika, odnosno korisnikovu pažnju

**5. podnožje (eng. footer)** – tu se nalaze informacije o autorskim pravima, podaci za kontakt, adresa itd. [16]

### **4.1. Rapored temeljnih elemenata web stranice**

Layout je dio grafičkog ili web dizajna koji određuje raspored, tj. sadržaj elemenata na stranici, gdje će se nalaziti tražilica, izbornik i sl. Danas na internetu postoje mnoge stranice sa sljedećim rasporedom elemenata:

1. Navigacija je smještena u lijevom stupcu, a sadržaj u desnom stupcu (eng. left-column navigation).

![](_page_30_Picture_91.jpeg)

2. Navigacija je smještena u desnom stupcu, a sadržaj u lijevom stupcu (eng. right-column navigation).

![](_page_30_Picture_92.jpeg)

3. Navigacija je smještena u lijevom i desnom stupcu, a sadržaj u centru.

![](_page_31_Picture_74.jpeg)

4. Navigacija je smještena ispod zaglavlja, u lijevom i desnom stupcu, dok je sadržaj u centru.

![](_page_31_Picture_75.jpeg)

![](_page_32_Picture_114.jpeg)

5. Navigacija je smještena ispod zaglavlja i unutar sva tri stupca (eng. three-column navigation) – web trgovine.

Osnovna svrha navigacije je da se korisnicima olakša jednostavno i funkcionalno kretanje unutar stranice, pretraživanje i pronalaženje samog sadržaja na stranici [18]. Navigacija bi trebala biti ugodna oku i nekomplicirana jer korisnici nemaju vremena ni strpljenja za istraživanje navigacijskog sustava. Postoje primarne i sekundarne navigacije. Primarna navigacija predstavlja sadržaj koji je korisnicima interesantan. Obuhvaća nazive glavnih cjelina stranice (pr. novosti, proizvodi, servis, kontakt...). Sekundarna navigacija predstavlja sadržaj koji je manje bitan korisnicima, ali koji bi mogao zanimati korisnike (pr. oglašavanje, contribute, help...) [19]. Načini na koji se mogu grupirati navigacije: od najnovijeg do najstarijeg, abecednim redom, najpopularniji, prema publici... Današnje navigacije mogu biti:

• vertikalne (eng. sidebar)

![](_page_32_Picture_4.jpeg)

*Slika 2.11. Vertikalna navigacija (izvor: https://www.awwwards.com/websites/menu-vertical/)*

#### • horizontalne na vrhu

![](_page_33_Picture_1.jpeg)

*Slika 2.12. Horizontalna navigacija*

*(izvor: https://www.smashingmagazine.com/2009/09/horizontal-navigation-menus-trends-patterns-and-bestpractices/)*

![](_page_33_Picture_4.jpeg)

kartice (eng. tabs)

#### *Slika 2.13. Navigacija s karticama*

*(izvor: https://www.elasticpath.com/blog/tabbed-navigation-usability)*

![](_page_33_Picture_8.jpeg)

*Slika 2.14. Breadcrumbs navigacija*

*(izvor: https://www.smashingmagazine.com/2009/03/breadcrumbs-in-web-design-examples-and-best-practices/)*

• oblak ključnih riječi (eng. tag cloud)

![](_page_34_Picture_1.jpeg)

*Slika 2.15. Oblak ključnih riječi*

*(izvor: http://www.welie.com/patterns/showPattern.php?patternID=tag-cloud)*

lub log r  $\mathbf{A}$ WOMEN KIDS SPORTS BRANDS RELEASEDATES Search Q O A REACH LICENSETED OUR CONSUMING  $\lambda$  counter the set of  $\lambda$  ver SIGNAL PINK<br>COLLECTION SIGNAT

*Slika 2.16. Search (traži) navigacija*

*(izvor: https://www.adidas.com/us)*

• fly-out/drop-down

search

![](_page_34_Picture_8.jpeg)

*Slika 2.17. Fly-out/drop-down navigacija (izvor: https://www.bershka.com/hr/%C5%BEene-c1010193132.html)*

• vodena

|                                      | Gender (1)      |                                          | $\hat{\phantom{a}}$ | Brand (1)                             | $\hat{\phantom{a}}$ |
|--------------------------------------|-----------------|------------------------------------------|---------------------|---------------------------------------|---------------------|
| Women's 379 kn - 769 kn Jordan Shoes | Women           |                                          |                     | <b>Nike</b><br><b>Nike Sportswear</b> |                     |
| Lifestyle                            |                 | Shop By Price (1)<br>$\hat{\phantom{a}}$ |                     | Jordan                                |                     |
| Running                              | 379 kn - 769 kn |                                          |                     | Nike By You                           |                     |
| <b>Basketball</b>                    |                 | 769 kn - 1149 kn                         |                     | + More                                |                     |
| Football                             |                 | Over 1149 kn                             |                     | Icon                                  | $\hat{\phantom{a}}$ |
| <b>Training &amp; Gym</b>            |                 |                                          |                     |                                       |                     |
| Jordan                               | Size (1)        |                                          | $\hat{\phantom{a}}$ | Air Max                               |                     |
| Skateboarding                        |                 |                                          |                     |                                       |                     |
| Golf                                 | 36              | 36.5                                     | 37.5                | Air Max                               | $\hat{\phantom{a}}$ |
| <b>Tennis</b>                        | 38              | 38.5                                     | 39                  | Air Max 180                           |                     |
| <b>Athletics</b>                     | 40              | 40.5                                     | 41                  |                                       |                     |
| Walking                              |                 |                                          |                     | Technology                            | ㅅ                   |
| Padel                                | 42              | 42.5                                     | 43                  |                                       |                     |
| Jordan Air Ca                        | 44              |                                          | 44.5                | <b>Nike Max Air</b>                   |                     |

*Slika 2.18. Vodena navigacija*

*(izvor: https://www.nike.com/hr/)*

• podnožje (eng. footer)

![](_page_35_Picture_44.jpeg)

*Slika 2.19. Navigacija u podnožju*

*(izvor: https://www2.hm.com/en\_eur/index.html)*

### **5. Praktični dio**

U ovom dijelu će se opisati sam rad na projektu. Od skiciranja web stranice, odnosno skiciranja wireframeov-a, stvaranje prototipa, pa sve do konačnog izgleda stranice. Sam cilj ovog rada je bio da se zadovolje očekivanja korisnika, te da noviji dizajn učini stranicu pristupačnijom i jednostavnijom. Alat u kojem je dizajnirana web stranica je Adobe XD. Adobe XD je vektorski alat za digitalni dizajn web stranica i mobilnih aplikacija. Dostpan je za macOS i Windowse, postoje verzije za iOS i Androide koji pomažu radi pregledavanja rezultata samog rada izravno na mobilnim uređajima [20].

### **5.1. Wireframe**

Većina projekata započinje wireframeom koji ne prikazuje kako bi web stranica trebala izgledati, nego kako bi treba funkcionirati [21]. Odnosno, wireframe je kao neka skica koja prikazuje strukturu web stranice u nastajanju. Kada se počne raditi početni wireframe, to ne mora značiti da to bude završna verzija projekta. Wireframe se može skicirati olovkom na papiru, putem besplatnih ili komercijalnih aplikacija itd.

Nakon prikupljenih informacija kako bi buduća web stranica trebala izgledati, trebalo se početi sa skiciranjem. Primjer skice:

![](_page_36_Picture_5.jpeg)

*Slika 2.20. Wireframe web stranice*

#### **5.2. Redizajn web stranice**

Web stranica "HPD Garjevica" u header izborniku sastojala se od početne stranice, osnovnih informacija o društvu, planovima nadolazećih izleta društva, galerije i kontakt informacija. Dodano je par novih opcija u izbornik, pa će se stranica sastojat i dalje od početne stranice, osnovnih informacija o društvu, zatim novi izbornik o sekcijama (visokogorska sekcija, sekcija društvenih izleta, sekcija markacista, dječja olaninarska družina i sekcija multimedije), galerije, također novi izbornik o Moslavačkoj gori (karta planinarskih puteva Moslavačke gore, planovi izleta) i kontakt informacija. U nastavku su detaljnije opisani noviji dizajni i što se može naći u njima.

### **5.2.1. Redizajn "Početne" stranice**

Na početnoj stranici se može naći navigacija koja se nalazi u gornjem desnom uglu. Ispod se nalazi slideshow od tri fotografija, te članci HPD Garjevice. Klikom na opciju *opširnije* ili na naslov članka, otvara se željeni tekst članka kojeg korisnik želi pročitati. U podnožju se nalaze podaci za kontakt (email, adresa društva i broj mobitela), ikone linkova (HPS, HGSS, Čazme, TZ grada Čazme i YR.NO) te kada korisnik prijeđe mišem preko određene ikone, odnosno kada klikne na određenu ikonu, odvede ga na traženi link i autorska prava koja je obavezna za bilo koju web stranicu.

![](_page_38_Picture_0.jpeg)

*Slika 2.22. Članak*

### 5.2.2. Redizajn izbornika "O nama"

U izborniku "O nama" se nalazi fotografija društva i tekst o povijesti društva. Zatim dodan je padajući izbornik: *dokumentacija* (gdje se nalaze pravilnici i statut društva), *tijela društva* (informacije o glavnim članovima društva) i *skitam se i pišem* (zbirke pjesama članova HPD Garjevica).

HPD Garjevica Čazma POČETNA ONAMA SEKCIJE GALERIJA MOSLAVAČKA GORA KONTAKT

![](_page_39_Picture_1.jpeg)

#### POVIJEST DRUŠTVA

Tamo negdje, početkom 2012.godine, omanja skupina ljudi, čazmanskih entuzijasta i zaljubljenika u prirodu, dogovorila je<br>malan susreti druženje u ugostreljskom objektu, Fokus" u Čazmi. Nje to bio neki misterozan sastanak o nefo

Uglavnom, skupina je bila malobrojna ali šarolika, skupina ljudi razičitih profesja, spola i životne dobi, interesartnih životop<br>"domaćih" ljudi koji su imali zajednički cilj – stvoriti nešto jedinstveno, kako resto, nešto

vorena je ideja o pokretanju organiziranog planinarstva u Čazmi, ideja o osnivanju planinarskog društva.

i kako to već ide kada su ljudi složni, jedinstveni, prijedlog je podržan, predloženo je ime - Garjevica, po najvećoj šumi Moslavačke<br>gore, smaragdnoj Garjevici. Dizapinan je god društva, god koji je jedralio nebesko plave

emenjin aku svoreni su temeji paminaskog urusnakog tariko "Garjevića" Čazma, kojej je u<br>Intenutku postalo 260 a članica Hrvatskog planinarskog saveza, aza prvog predsjednika društva, Casinevića" Čazm<br>I tenutku postalo 260

#### Sve dalje postala je povijest...

Duh planinarstva čija je iskra tinjala u Čazmankama i Čazmancima se rasplamsao i proširio se. Broj članova se povećavao, a<br>posebice broj posebice broj onih najmlađih – djece. Sve je dobilo jedan veći smisao.

Nizali su se izleti, pohodi, druženja, zabave, izložbe, tiskane su monografije, provodle su se mnogobrojne radne akcije i družtvo je<br>malo pomalo dobilo svoj prepoznatiju identitet u javnosti. Planinsniče akcije "Mellanka z

Svoju maksimalnu ozbijnost društvo je pokazalo ušavši u jedan velebni projekt, izgradnju gotovo 60 kilometara planinarskih<br>puteva na Moslavačkoj gori. No ni to nije bio kraj već su svoj žar prenjeli i na podučje Velebita,

Konačno, iskra je prerasla u plamen i zapaljen je plamen planinarstva u Čazmi.

Na kraju se možemo samo iskreno ali skromno nadati da će taj plamen gorjeti još dugo, dugo i nakon odlaska onih koji su taj<br>plamen prvi, onako sramežljvo zapalili. Da će taj plamen opstati i gorjeti na ovim prostorima još

Čazma, Čazmanie i Čazmanci, stanovnici iz okolice Čazme, naša Moslavina i naša zajednička koljevka, za nas "majta" svih planina<br>Inaša Moslavačka gora, zaslužuju da ovaj planien planinarstva gori i da se planinarstvo kao a

Napose, to zaslužuju naša djeca...

KONTAKT  $\begin{aligned} &\text{if } \text{for } p \text{ is independent} \\ &\text{if } \text{for } p \text{ is non-} \text{is } \Delta p \text{ is}\\ &\text{if } \text{for } p \text{ is non-} \text{is } \Delta p \text{ is}\\ &\text{if } \text{for } p \text{ is odd} \end{aligned}$ 

![](_page_39_Picture_17.jpeg)

*Slika 2.23. O nama*

![](_page_39_Picture_19.jpeg)

tekst: Kristijan Čikor

*Slika 2.24. Padajući izbornik "o* 

![](_page_40_Picture_0.jpeg)

![](_page_40_Picture_1.jpeg)

*Slika 2.25. Dokumentacija*

![](_page_40_Picture_3.jpeg)

 *Slika 2.26. Tijela društva Slika 2.27. Skitam se i pišem*

### 5.2.3. Dizajn izbornika "Sekcije"

Novi dodani izbornik "Sekcije" sadržava opis čime se sekcija bavi, vrste raznih sekcija dodane su u padajućem izborniku (visokogorska sekcija, sekcija društvenih izleta, sekcija markacista, dječja planinarska družina i sekcija multimedije). Uz svaki opis dodana su imena voditelja samih sekcija.

![](_page_41_Picture_2.jpeg)

*Slika 2.29. Padajući izbornik "sekcije"*

![](_page_42_Picture_0.jpeg)

*Slika 2.31. Dječja planinarska družina*

![](_page_43_Picture_0.jpeg)

### 5.2.4. Redizajn izbornika "Galerija"

Kada se klikne na "Galerija" prikazat će se godine od 2012.g. (kada je društvo nastalo) do 2020.g. uz fotografije i klikom na određenu godinu, prikazat će se svaki pohod koji se koji se održao te godine. Isto tako vrijedi i za padajući izbornik.

![](_page_44_Picture_0.jpeg)

![](_page_44_Picture_1.jpeg)

![](_page_44_Picture_2.jpeg)

2017. godina

2014. godina

![](_page_44_Picture_3.jpeg)

2016. godina

2013. godina

CazMa Management

![](_page_44_Picture_4.jpeg)

![](_page_44_Picture_5.jpeg)

![](_page_44_Picture_6.jpeg)

![](_page_44_Picture_7.jpeg)

![](_page_44_Picture_8.jpeg)

![](_page_44_Picture_9.jpeg)

**Lenin** 2012. godina

KONTAKT

22 Kralja Tomisla<br>22 Kralja Tomisla<br>9<sub>5</sub> 098/423 465

![](_page_44_Picture_16.jpeg)

![](_page_44_Picture_17.jpeg)

SEKCIJE GALERIJA MOSLAVAČKA GORA

2020. godina 2019. godina

2018. godina 2017. godina 2016. godina

2015. godina

2014. godina 2013. godina

2012. godina

2015. godina

*Slika 2.35. Padajući izbornik "galerija"*

![](_page_44_Picture_19.jpeg)

*Slika 2.36. 2017.godina*

### **5.2.5. Dizajn izbornika "Moslavačka gora"**

Ovdje korisnici mogu pronaći planinarsku kartu Moslavačke gore i detaljniji prikaz puteva na Moslavačkoj gori u tablici, te pritiskom na "pregled" je link na stranicu HPS-a gdje su još detaljnije opisane staze i ispod su obavijesti.

![](_page_45_Picture_62.jpeg)

KARTA PLANINARSKIH PUTEVA MOSLAVAČKE GORE

OBAVIJESTI

Plan izleta za 2020. godinu

Pristupnica za članstvo

Dežurstvo u prostoru udruge - svakog utorka (18:00-19:00)

KONTAKT .<br>8. Kralja Tomislava 1/a, Čazma<br>8. Interneti nez

![](_page_45_Picture_9.jpeg)

*Slika 2.37. Moslavačka gora*

![](_page_45_Picture_11.jpeg)

*Slika 2.38. Karta Moslavačke gore*

### 5.2.6. Redizajn izbornika "Kontaktirajte nas"

Izbornik "Kontaktirajte nas" je preimenovan u "Kontakt" i uz informacije o dostupnim brojevima članova vezano za upit, napravljen je kontakt obrazac za komunikaciju s vlasnikom web mjesta. Obrazac sadrži polja za popunavanje imena i prezimena, e-mail adrese, vrste poruke/komentara i gumb za slanje upita.

![](_page_46_Picture_2.jpeg)

*Slika 2.39. Kontakt*

### **5.3. Prototip i apliciranje stranice**

Ovo je konačni prikaz prototipa stranice za web i za pametni telefon koji je napravljen u Adobe XD-u, te kako bih stranica izgledala na laptopu i pametnom telefonu. Fotografija je uređena u Adobe Photoshopu, dok je izvor fotografije sa interneta.

![](_page_47_Picture_2.jpeg)

*Slika 2.40. Prototip stranice za web*

![](_page_47_Figure_4.jpeg)

*Slika 1.41. Prototip stranice za pametne telefone*

![](_page_48_Picture_0.jpeg)

*Slika 2.42. Apliciranje stranice (izvor: [https://unsplash.com/photos/I0oPzzc6KT8\)](https://unsplash.com/photos/I0oPzzc6KT8)*

### **6. Anketa**

Provedena je anketa s ciljem dobivenog dojma o novoj stranici društva Garjevica, koji su ujedno i bili sudionici u anketiranju, da li im je noviji dizajn stranice bolji nego stariji dizajn i da li im je lako u pronalaženju informacija na njoj. Svi su odgovorili da im je noviji dizajn bolji nego stariji, a što se tiče pronalaženje informacija na stranici, starije društvo u Garjevici (50 godina i više) imala je manjih problema u tome.

![](_page_49_Figure_2.jpeg)

*Slika 2.43. Dojam društva o novom dizajnu web stranice*

![](_page_49_Figure_4.jpeg)

### **7. Zaključak**

Kada se radi o redizajniranju web stranica, to može podrazumijevati veće ili manje "popravke" na već postojećim web stranicama. Redizajn podrazumijeva postojeću tematiku, strukturu i sadržaj stranice u osnovnom obliku jer u suprotnom to već postaje izrada novih web stranica. To znači, zadržati bitne i iskoristive funkcionalnosti stare stranice, a maknuti one koje se ne koriste. Isto tako, bitna je komunikacija s klijentom/korisnikom i njegovim željama kako da se stranica prilagodi. Danas, fukcionalna i pristupačna stranica mnogo znači, jer ako stranici treba dugo da se učita, loše je dizajnirana i nije responzivna, korisnik se baš i neće dugo zadržati na njoj.

Može se zaključiti da kako se današnja tehnologija razvija, bitno je da su većina web stranica prilagodljive pametnim telefonima i tabletima, jer danas svi uvijek imamo pametne telefone pored sebe i prije je da ćemo pretražiti neku stranicu putem njih, nego na laptopu ili računalu. Nadalje, sam dizajn početne stranice jer je to ono šta korisnici prvo vide kada posjete stranicu, jer to korisniku ostavlja prvi dojam o vašoj web stranici.

U Varaždinu,

### Sveučilište **Sjever**

 $\frac{1}{2}$  KC

Ξ

.<br>Sjever<br>Sjever

#### IZJAVA O AUTORSTVU  $\bf{I}$ **SUGLASNOST ZA JAVNU OBJAVU**

Završni/diplomski rad isključivo je autorsko djelo studenta koji je isti izradio te student odgovara za istinitost, izvornost i ispravnost teksta rada. U radu se ne smiju koristiti dijelovi tudih radova (knjiga, članaka, doktorskih disertacija, magistarskih radova, izvora s interneta, i drugih izvora) bez navođenja izvora i autora navedenih radova. Svi dijelovi tuđih radova moraju biti pravilno navedeni i citirani. Dijelovi tuđih radova koji nisu pravilno citirani, smatraju se plagijatom, odnosno nezakonitim prisvajanjem tuđeg znanstvenog ili stručnoga rada. Sukladno navedenom studenti su dužni potpisati izjavu o autorstvu rada.

Ja, Antonela Cibor (ime i prezime) pod punom moralnom, materijalnom i kaznenom odgovornošću, izjavljujem da sam isključivi autor/ica završnog/diplomskog (obrisati nepotrebno) rada pod naslovom Dedizon web shames HPD Georgevica" (upisati naslov) te da u navedenom radu nisu na nedozvoljeni način (bez pravilnog citiranja) korišteni dijelovi tuđih radova.

> Student/ica: (upisati ime i prezime)

(vlastoručni potpis)

Sukladno Zakonu o znanstvenoj djelatnost i visokom obrazovanju završne/diplomske radove sveučilišta su dužna trajno objaviti na javnoj internetskoj bazi sveučilišne knjižnice u sastavu sveučilišta te kopirati u javnu internetsku bazu završnih/diplomskih radova Nacionalne i sveučilišne knjižnice. Završni radovi istovrsnih umjetničkih studija koji se realiziraju kroz umjetnička ostvarenja objavljuju se na odgovarajući način.

Antonela Cition ..... *(ime i prezime)* neopozivo izjavljujem da  $Ja.$ sam suglasan/na s javnom objavom završnog/diplomskog (obrisati nepotrebno) rada pod naslovom Julian web shanice HPD Gujerica" \_ (upisati naslov) čiji sam autor/ica.

> Student/ica: (upisati ime i prezime)

(vlastoručni potpis)

## **8. Literatura**

[1] [https://www.smamarketing.net/blog/the-history-of-website-design,](https://www.smamarketing.net/blog/the-history-of-website-design) dostupno 03.08.2020.

[2] [https://en.wikipedia.org/wiki/Web\\_design,](https://en.wikipedia.org/wiki/Web_design) dostupno 03.08.2020.

[3] [https://www.canva.com/learn/web-design-history/,](https://www.canva.com/learn/web-design-history/) dostupno 03.08.2020.

[4] [https://www.shortpoint.com/web-design-history-101/,](https://www.shortpoint.com/web-design-history-101/) dostupno 03.08.2020.

[5] [https://www.popwebdesign.net/web-dizajn.html,](https://www.popwebdesign.net/web-dizajn.html) dostupno 03.08.2020.

[6] [https://kuhada.com/redizajn-web-stranica.html,](https://kuhada.com/redizajn-web-stranica.html) dostupno 03.08.2020.

[7] [https://sites.google.com/site/internet87i8958/home/sto-je-www-world-wide-web,](https://sites.google.com/site/internet87i8958/home/sto-je-www-world-wide-web) dostupno 04.08.2020.

[8] [https://tesla.carnet.hr/mod/book/tool/print/index.php?id=5428,](https://tesla.carnet.hr/mod/book/tool/print/index.php?id=5428) dostupno 04.08.2020.

[9] [https://directdesign.hr/web-trendovi/kako-izraditi-web-stranicu-6-koraka-u-procesu](https://directdesign.hr/web-trendovi/kako-izraditi-web-stranicu-6-koraka-u-procesu-izrade-web-stranice.html)[izrade-web-stranice.html,](https://directdesign.hr/web-trendovi/kako-izraditi-web-stranicu-6-koraka-u-procesu-izrade-web-stranice.html) dostupno 04.08.2020.

[10] [https://marketingfancier.com/osnovni-pojmovi-u-web-dizajnu-znacenje-rjecnik/,](https://marketingfancier.com/osnovni-pojmovi-u-web-dizajnu-znacenje-rjecnik/) dostupno 04.08.2020.

[11] I. Jandrić, N. Katić, M. Kožul, G. Kurtović, Uvod u HTML C201 / (I. Jandrić, ur.), Zagreb, 2016. dostupno 05.08.2020.

[12] The Viget book of CMS, 2017., dostupno 06.08.2020.

[13] [https://bazepodataka.wordpress.com/cms-sustavi/,](https://bazepodataka.wordpress.com/cms-sustavi/) dostupno 06.08.2020.

[14] [https://webdizajn-ili.net/najpopularniji-cms-sustav/,](https://webdizajn-ili.net/najpopularniji-cms-sustav/) dostupno 06.08.2020.

[15] [https://cubes.edu.rs/sr/14/obuke-i-kursevi/web-programiranje-frontend-i-backend,](https://cubes.edu.rs/sr/14/obuke-i-kursevi/web-programiranje-frontend-i-backend) dostupno 06.08.2020.

[16] T. Keščec, D. Savič, Uvod u web dizajn i obrada slike, Zagreb, 2016., dostupno 07.08.2020.

[17] M. Turčič, V. Uglješić, Oblikovanje web stranica, Zagreb 2017., dostupno 07.08.2020.

[18] [https://sites.google.com/site/izradasajtovatippingpoint/navigacija-meni-menu,](https://sites.google.com/site/izradasajtovatippingpoint/navigacija-meni-menu) dostupno 07.08.2020.

- [19] [https://neomedia.hr/elementi-naslovnice-web-stranice/,](https://neomedia.hr/elementi-naslovnice-web-stranice/) dostupno 07.08.2020.
- [20] [https://en.wikipedia.org/wiki/Adobe\\_XD,](https://en.wikipedia.org/wiki/Adobe_XD) dostupno 17.08.2020.
- [21] [https://logobox.agency/upotreba-wireframea-u-web-dizajnu/,](https://logobox.agency/upotreba-wireframea-u-web-dizajnu/) dostupno 17.08.2020.

# 9. Popis tablica

![](_page_54_Picture_7.jpeg)

# 10. Popis slika

![](_page_55_Picture_7.jpeg)

![](_page_56_Picture_4.jpeg)